$JPCERT-PR-2007-0003$ 

2007 年 3 月 12 日(公開)

JPCERT コーディネーションセンター(JPCERT/CC)

サイバークリーンセンターにおいて提供された 「CCC クリーナー」の脆弱性についてのお知らせ

サイバークリーンセンター(https://www.ccc.go.jp/)において 2007 年1月 25 日以降ダウンロ ードされた「CCC クリーナー」は、3 月 12 日にトレンドマイクロから公開された同社製品の 「ウイルス検索エンジンの脆弱性」の影響を受ける対象に含まれることが判明いたしました。 特定の条件下でこの「CCC クリーナー」を使用すると、CCC クリーナーまたは Windows が 異常に終了するなどの問題が発生する可能性があります。

トレンドマイクロ アラート/アドバイザリ

ウイルス検索エンジンの UPX ファイル検索処理時におけるゼロ除算の脆弱性 http://esupport.trendmicro.co.jp/supportjp/viewxml.do?ContentID=JP-2061483&id=JP-2061483

 2007 年 3 月 12 日 12 時 13 分以降にサイバークリーンセンターで、配付している「CCC ク リーナー」(CCC パターン バージョン 335 [ファイル名: lpt\$vpn.335] 以降)については、今 回の問題は修正されています。

お手数をおかけしますが、上記の期間内に「CCC クリーナー」をダウンロードし、実行後、 「CCC クリーナー」及びボット駆除ツール「CCC.com」を削除されていない方は、下記の 「『CCC クリーナー』のバージョン確認と削除方法」を参考に、対策をお願いいたします。

 上記期間内に「CCC クリーナー」をダウンロードしてご利用いただいた皆様には、大変ご 迷惑お掛けいたしましたことをお詫び申し上げます。

なお、CCC クリーナーは原則として毎週更新されておりますので、ご利用後は CCC サイト 上の「『CCC クリーナー』のバージョン確認と削除方法」の記載に従って削除いただき、ご利 用の都度、サイバークリーンセンター(https://www.ccc.go.jp/)から、最新の CCC クリーナ ーをダウンロードしてご利用いただけるようお願いします。

削除方法:https://www.ccc.go.jp/flow/index.html

- [3] 駆除ツールの実行
- (2)ファイル検索と感染ファイルの削除
	- (カ)駆除ツールの削除。

【製品の見分け方】

 ダウンロードしたファイル(CCC.com)を実行した際に作成される「CCC クリーナー」フォ ルダの中に以下のファイルが含まれている場合は、この問題の影響を受ける可能性があります。

 影響を受けるパターンバージョンファイル名 lpt\$vpn.185 lpt\$vpn.253 lpt\$vpn.267 lpt\$vpn.283 lpt\$vpn.301 lpt\$vpn.321

(詳細な手順につきましては手順「『CCC クリーナー』のバージョン確認と削除方法」をご確認ください。)

## 【影響】

 コンピュータ上にこの脆弱性を攻撃するように特別に細工されたファイルが存在する状態 で「CCC クリーナー」でスキャンすると、CCC クリーナーまたは Windows が異常に終了す るなどの問題が発生する場合があります。

## 【対策】

 該当となるファイルを発見した場合は、当該製品の使用を中止し、ダウンロードしたファイ ル(CCC.com)と実行時に作成された「CCC クリーナー」フォルダを削除してください。 (詳細な手順につきましては手順「『CCC クリーナー』のバージョン確認と削除方法」をご確認ください。)

【問い合わせ先】

JPCERT コーディネーションセンター サイバークリーンセンター担当 電話番号:03-3518-4600  $\lambda \rightarrow \nu$ : office@jpcert.or.jp

【改訂履歴】 2007 年 3 月 12 日 公開

以上

「CCC クリーナー」のバージョン確認と削除方法

1.「CCC クリーナー」フォルダの確認

「CCC クリーナー」フォルダがデスクトップ上に存在するか確認しましょう。

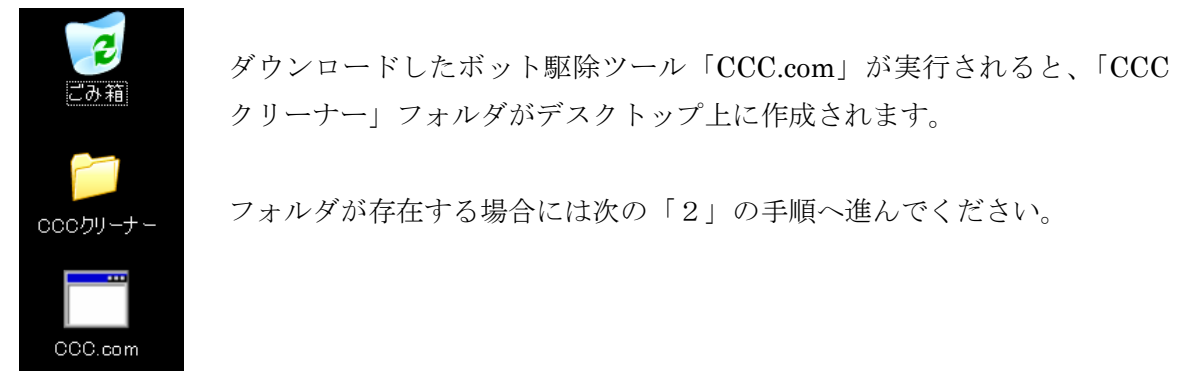

2.バージョンの確認

「CCC クリーナー」フォルダを開いてください。

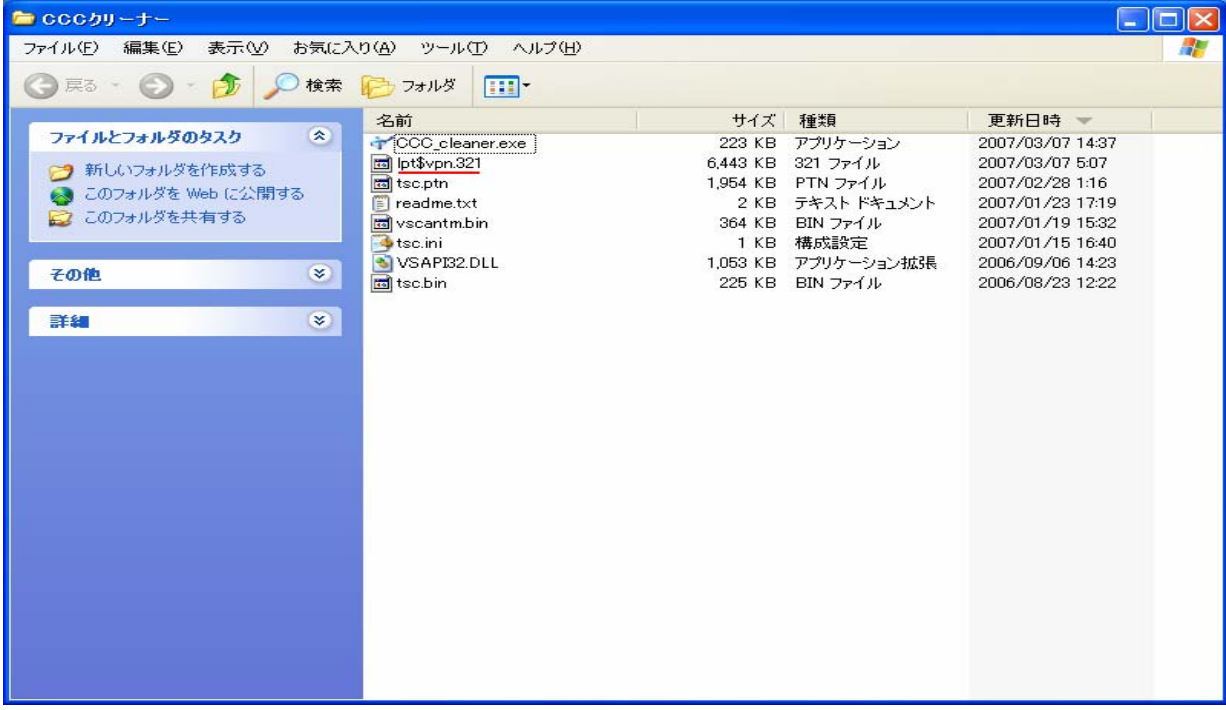

「CCC クリーナー」フォルダの中に「lpt\$vpn.321」以前のファイルが存在する場合には、こ の「CCC クリーナー」フォルダと、ダウンロードしたボット駆除ツール「CCC.com」を削除 してください。

3.削除方法

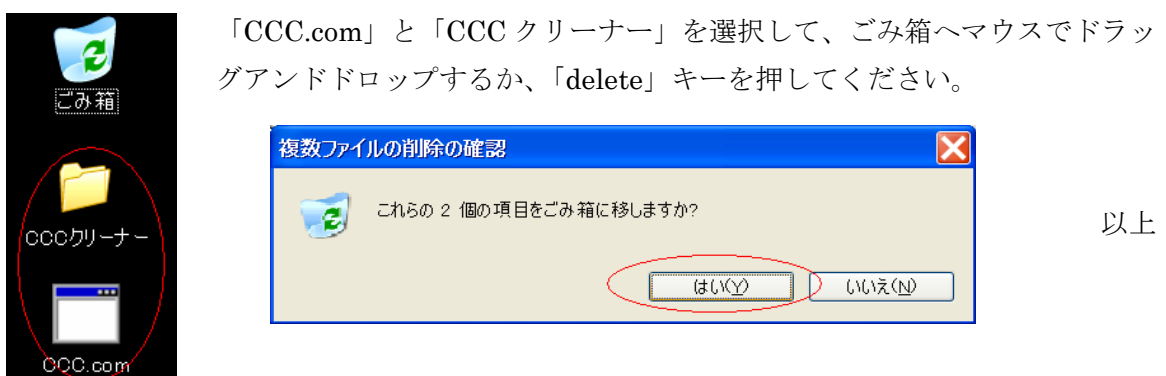